# **Storage Pool Checkpoint 25 October 2017**

Serapheim Dimitropoulos Delphix

### **Timeline**

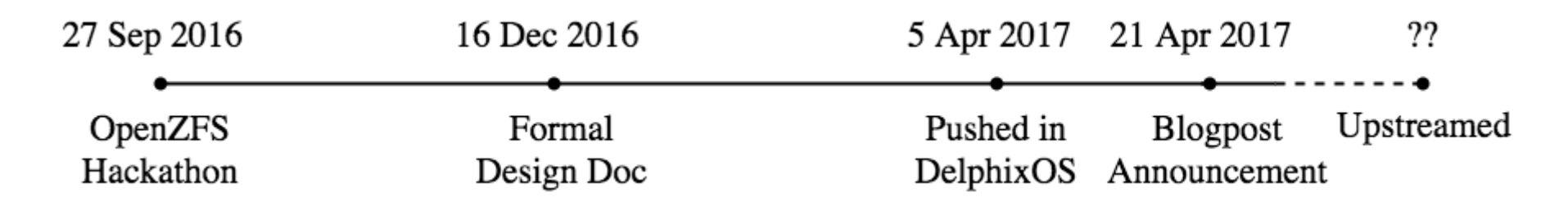

- Started with Dan Kimmel at last year's hackathon
- Redesigned from scratch later that year
- Pushed in product last spring and soaking since then

Can only be upstreamed after Device Removal. Help us get there :-)

# **Motivation**

## **Motivation**

Upgrading a Delphix Engine

- Reboot to new OS version
- Run several upgrade scripts

Each upgrade script

- Manipulates ZFS datasets and their properties
- Has a respective rollback script in case it fails

## **Motivation**

Problems with rollback scripts

- Tedious & time-consuming to write
- but most importantly, error-prone

The main problem with our rollback

- Upgrade scripts manipulate datasets (not files!)
- Thus, taking a regular snapshot and rolling back is not possible

# **Storage Pool Checkpoint**

## **Storage Pool Checkpoint**

A *"pool-wide"* snapshot!

- Remembers the entire state of the pool at a point in time
- Users can rewind back to it later or discard it

Like a snapshot

- creating a checkpoint is almost instantenuous
- its space comnsumption consists only of references to old data

# **Delphix Use Case**

#### New workflow:

- Take a checkpoint
- Run upgrade scripts
- If a script fails rewind to checkpoint
- Else discard it when upgrade is done

### **No need for rollback scripts!**

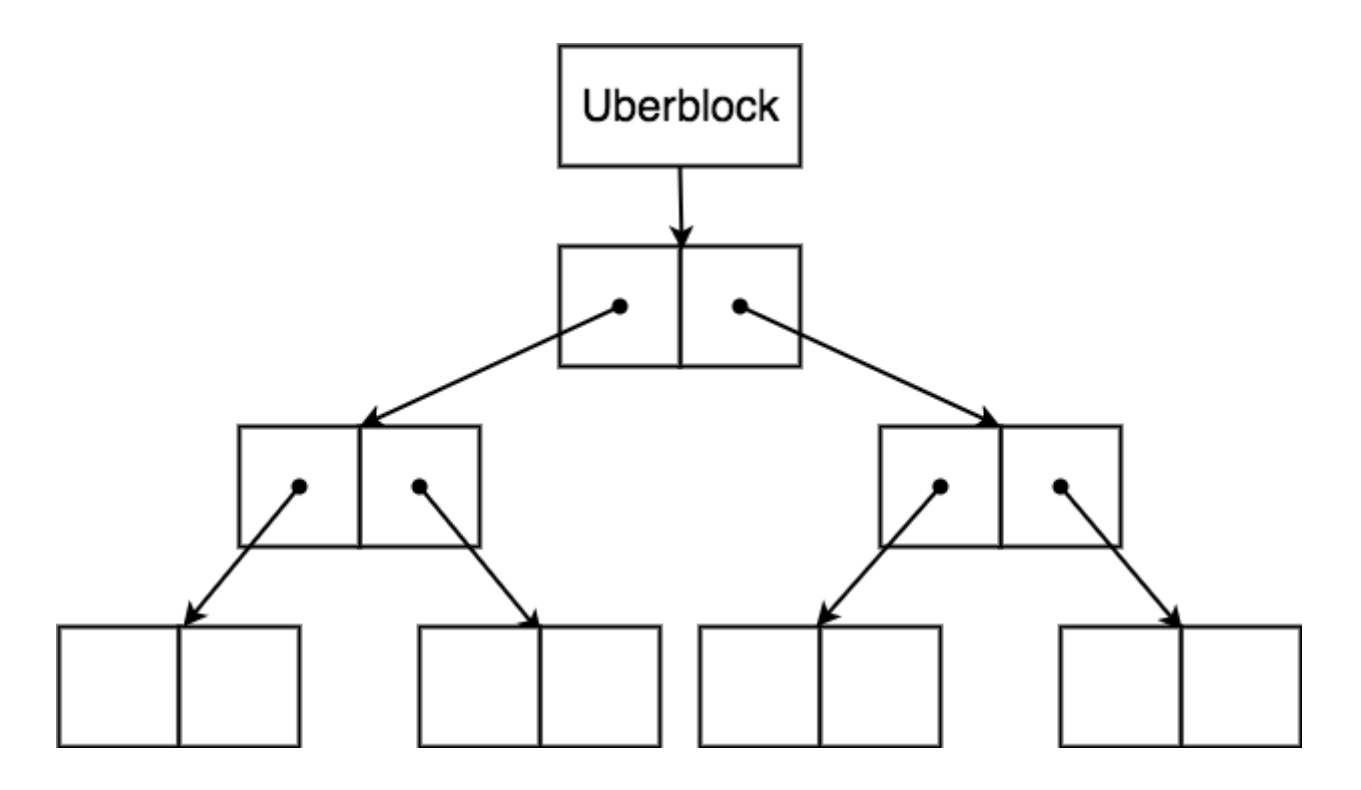

Uberblock - The block that references all the state of a pool

ZFS uses logical timestamps to represent time called **Transaction Groups** (aka **TXGs**) In each TXG:

- We accumulate changes
- We write a new uberblock that references those changes

All blocks in ZFS have a **birth time** equal to the TXG that they were created

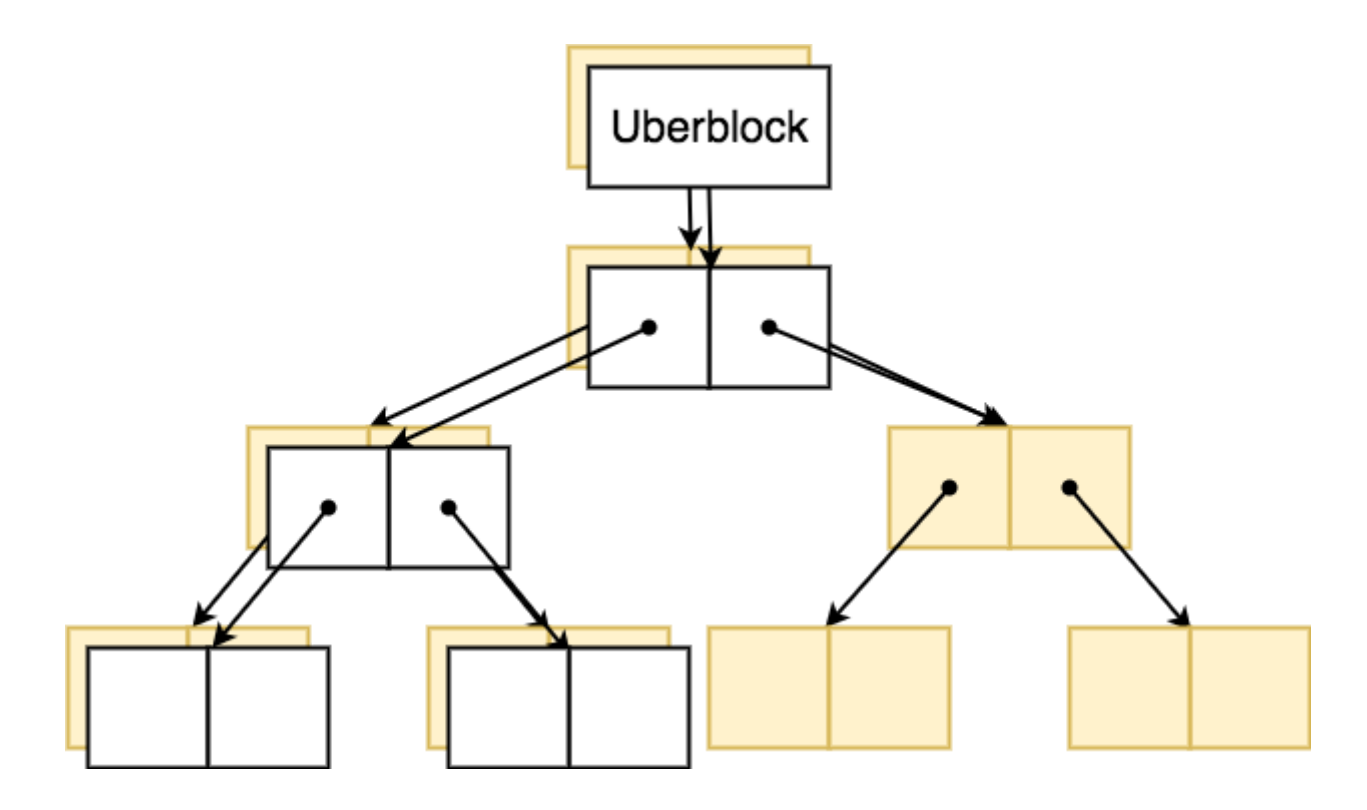

#### ZFS CoW Nature

New uberblock references new blocks plus blocks from older uberblocks

As time passes and we are writing to disk, blocks that are not referenced are reused

**Checkpoint Pool** Save the current (at the time) uberblock

#### **Rewind to Checkpoint**

Place saved uberblock back as the current uberblock

# **Discard Checkpoint**

Get rid of the saved uberblock

#### **Problem**

Blocks that are referenced by the checkpointed uberblock but not the current one. They may be marked for reuse and get overwritten!

#### **Solution**

Look at block's birth TXG:

- if it was born after the checkpoint mark it for reuse.
- else keep the block marked as allocated and save its location on a log on-disk.

This way:

- checkpointed blocks don't get reused
- when the checkpoint is discarded we go through our on-disk log marking everything as free

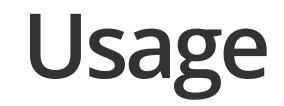

### **Cheatsheet**

```
# Take checkpoint
$ zpool checkpoint <pool>
# Preview checkpointed state
$ zpool import -o readonly=on --rewind-to-checkpoint <pool>
# Rewird to the checkpoint
$ zpool import --rewind-to-checkpoint <pool>
# Discard the checkpoint
$ zpool checkpoint --discard <pool>
# Check when the checkpoint was taken
$ zpool status
# Check the space usage of the checkpoint
$ zpool list
```
# **Demo**

### **Caveats**

When there is a checkpoint:

1] Operations changing the vdev configuration (e.g. device removal) are not allowed

2] Reservations may be unenforceable

3] zpool scrub may not scrub your checkpointed data (yet?)

As a general rule, always be sure to know exactly what you are reverting to

### **Resources & Updates**

[Introductory](https://sdimitro.github.io/post/zpool-checkpoint/) Blogpost(https://sdimitro.github.io/post/zpool-checkpoint/)

Slack [#OpenZFS](https://openzfs.slack.com/) (https://openzfs.slack.com/)

Tweet [@OpenZFS](https://twitter.com/OpenZFS)(https://twitter.com/OpenZFS)

And once upstreamed, good old man zpool :-)

# **Thank you**

Serapheim Dimitropoulos Delphix [serapheim@delphix.com](mailto:serapheim@delphix.com)(mailto:serapheim@delphix.com) <https://sdimitro.github.io/>(https://sdimitro.github.io/) [@AmazingDim](http://twitter.com/AmazingDim)(http://twitter.com/AmazingDim)